# Disabled Jira Portfolio? Get your Initiative 'Child issues' structures back

- Scenario: Jira Portfolio comes and goes
- Where did our Initiative's child links go?
  - Querying JSON in the entity\_property table
- Restoring the links
   Addendum: post-uninstall log errors

Jira has a pretty limited support for breaking issues down into smaller components. Rather than support arbitrary hierarchies, if you want more levels of hierarchy, you need to buy plugins:

|                     | Jira Core | Jira Software    | Jira Portfolio |
|---------------------|-----------|------------------|----------------|
| Levels of structure | Issues    | Epics            | Programs       |
|                     | Sub-tasks | Issues (Stories) | Initiatives    |
|                     |           | Sub-tasks        | Epics          |
|                     |           |                  | Issues         |
|                     |           |                  | Sub-tasks      |

## Scenario: Jira Portfolio comes and goes

Let's imagine that, feeling the need for higher-level structure, your company forked out for Jira Portfolio and grouped Epics into Initiatives. For instance, a bunch of IT-related Epics are grouped into a **Refine IT Processes and Procedures** Initiative:

| Portfolio / IT 🔅 🗖 👎 Give<br>Roadmap Teams Releases | e feedback 🛛 🔺 1 |
|-----------------------------------------------------|------------------|
| Hierarchy: Initiative 🗸 to Sub-task 🖌 \Xi Filters   | •                |
| SCOPE                                               | FIELDS           |
| # Issue ~ + Create issue                            | Target start     |
| 1 > IT-107 Corporate Infrastructure Inventory       |                  |
| 2 v O IT-144 Refine IT Processes and Procedures     |                  |
| IT-115 Onboarding Process Improvements              |                  |
| IT-154 Offboarding Process Improvements             |                  |
| IT-155 Purchasing Workflow Improvements             |                  |
| IT-156 Change Management Improvements               |                  |
| IT-157 Patch Release Improvements                   |                  |
| IT-171 Refresh IT Confluence Page +                 |                  |
| □ 3 v IT-114 Network Improvements                   |                  |
| IT-125 Boston Aruba Controller Installation         |                  |
| IT-129 Corporate VPN Improvements                   |                  |
| IT-356 Document internal OpenVPN 2FA reset          |                  |
| IT-357 Document internal VPN deployment pro         |                  |

An 'Initiative' is modelled in Jira as just another issue type, so we can view our Initiative as an issue, and see its child Epics:

| <b>1</b> | R                                          | efine IT P      |                | es and       |             |             |                             |                          |                                                                 |     |          |  |
|----------|--------------------------------------------|-----------------|----------------|--------------|-------------|-------------|-----------------------------|--------------------------|-----------------------------------------------------------------|-----|----------|--|
| 8        | 🖋 Edit                                     | Q Comment       | Assign         | More 💙       | To Do       | In Progress | Done                        | e On Hold                | Awaiting User Response                                          | Adm | in Y     |  |
| _        |                                            |                 |                |              |             |             |                             |                          |                                                                 | \$  | 🚹 Export |  |
|          | Details                                    |                 |                |              |             |             |                             |                          | Y People                                                        |     |          |  |
| 8        | Туре:                                      |                 | o Initiative   | St           | atus:       | DR          | AFT                         |                          | Assignee:                                                       |     |          |  |
| <u>~</u> | Priority:                                  |                 | <b>P</b> 3     |              | solution:   |             | resolve                     | d                        | 🕢 Unassigned                                                    |     |          |  |
| <b>_</b> | Affects \<br>Labels:                       | '               | None<br>None   | Fiz          | x Version/s | No No       | ne                          |                          | Assign to me                                                    |     |          |  |
|          | Lavels:                                    | '               | TOTE           |              |             |             |                             |                          | Reporter:                                                       |     |          |  |
| 品        | <ul> <li>Descript</li> </ul>               | ion             |                |              |             |             |                             |                          |                                                                 |     |          |  |
| చి       | Click to a                                 | dd description  |                |              |             |             |                             |                          | Votes:                                                          |     |          |  |
| Ċ        |                                            |                 |                |              |             |             |                             |                          | • Vote for this issue                                           |     |          |  |
| <u>e</u> | 🗠 Attachm                                  | ients           |                |              |             |             | ••• Watchers:               |                          |                                                                 |     |          |  |
| 63°      |                                            |                 | 🖓 Drop f       | iles to atta | ch, or brow | se.         | 1 Start watching this issue |                          |                                                                 |     |          |  |
|          |                                            |                 |                |              |             |             |                             |                          | ✓ Dates<br>Created:                                             |     |          |  |
|          |                                            |                 |                |              |             |             |                             |                          |                                                                 |     |          |  |
|          | Child iss                                  | ues             |                |              |             |             |                             |                          | 28/Jun/17 4:38 AM                                               |     |          |  |
|          |                                            |                 |                |              |             |             |                             | 1                        | Updated:<br>28/Jun/17 4:50 AM<br>Resolved:<br>28/Jun/17 4:38 AM |     |          |  |
|          | <b>4</b> IT-11                             | 2               |                |              |             | DR          |                             | Inassigned               |                                                                 |     |          |  |
|          | <ul> <li>IT-1:</li> <li>IT-1:</li> </ul>   |                 |                |              |             | DO          |                             | Unassigned               |                                                                 |     |          |  |
|          | <ul> <li>4 IT-1</li> <li>4 IT-1</li> </ul> |                 |                |              |             | DO          |                             | Unassigned<br>Unassigned |                                                                 |     |          |  |
|          |                                            | 57 Patch Relea  | -              |              | 2           | DR          |                             | Unassigned               |                                                                 |     |          |  |
|          |                                            | 71 Refresh IT C |                |              |             | DR          |                             | Unassigned               | View on Board                                                   |     |          |  |
|          |                                            | . Kerearri C    | statuence PC   | .90          |             |             |                             | massignea                |                                                                 |     |          |  |
|          | <ul> <li>Activity</li> </ul>               |                 |                |              |             |             |                             |                          |                                                                 |     |          |  |
|          | -                                          |                 | rk Log His     | tory Act     | tivity Tra  | ansitions   |                             |                          |                                                                 |     |          |  |
|          | -                                          |                 |                |              | LIVILY IT   |             |                             |                          |                                                                 |     |          |  |
|          | There are                                  | e no comments y | et on this iss | sue.         |             |             |                             |                          |                                                                 |     |          |  |

Q Comment

Then corporate sloth reasserts itself, and the elaborate high-level structures fall into disrepair. Eventually the license for Portfolio lapses, or Portfolio is disabled.

But that's okay, because at least we still have our Jira Initiatives with linked Epics, right? After Portfolio's license lapsed, lets look again at our Initiative issue:

| <b>;</b> |                                                                                                    | efine IT Pr      | rocesse        | es and P   | roced    | lures       |              |              |                        |        |            |
|----------|----------------------------------------------------------------------------------------------------|------------------|----------------|------------|----------|-------------|--------------|--------------|------------------------|--------|------------|
|          | 🖋 Edit                                                                                                    | Q Comment        | Assign         | More 🖌     | To Do    | In Progress | Done         | On Hold      | Awaiting User Response | Ad     | min 🖌      |
| 8        |                                                                                                    |                  |                |            |          |             |              |              |                        | \$     | 🚹 Export 👻 |
| Ш        | <ul> <li>Details</li> </ul>                                                                                                    |                  |                |            |          |             |              |              | Y People               |        |            |
| ð        | Туре:                                                                                                    | 0                | Initiative     | Stat       | us:      | DF          | AFT          |              | Assignee:              |        |            |
| <u>~</u> | Priority:                                                                                                    |                  | <b>P</b> 3     |            | olution: |             | resolved     |              | 🕜 Unassigned           |        |            |
|          | Affects Version/s: None Fix Version/s: None                                                                                                    |                  |                |            |          |             | Assign to me | Assign to me |                        |        |            |
|          | Labels:                                                                                                    | ľ                | lone           |            |          |             |              |              | Reporter:              |        |            |
| 먊        | <ul> <li>Descript</li> </ul>                                                                                                    | ion              |                |            |          |             |              |              |                        |        |            |
| చ        | Click to a                                                                                                    | dd description   |                |            |          |             |              |              | Votes:                 |        |            |
| đ        |                                                                                                    |                  |                |            |          |             |              |              | • Vote for this issue  |        |            |
| Ċ        | <ul> <li>Attachm</li> </ul>                                                                                                    | ents             |                |            |          |             |              | •••          | Watchers:              |        |            |
| 63       | Drop files to attach, or browse.                                                                                                    |                  |                |            |          |             |              |              | 1 Start watching thi   | sissue |            |
|          |                                                                                                    |                  |                |            |          |             |              |              | ✓ Dates                |        |            |
|          |                                                                                                    |                  |                |            |          |             |              |              | Created:               |        |            |
|          | Activity                                                                                                    |                  |                |            |          |             |              |              | 28/Jun/17 4:38 AM      |        |            |
|          |                                                                                                    | omments Wor      | k Log His      | tory Activ | vitv Tra | nsitions    |              |              | Updated:               |        |            |
|          | All Comments       Work Log       History       Activity       Transitions       28/Jun/17 4:50 AM         There are no comments yet on this issue.       Decolude:       Decolude:       Decolude: |                  |                |            |          |             |              |              |                        |        |            |
|          | I nere are                                                                                                    | e no comments ye | et on this iss | sue.       |          |             |              |              | Resolved:              |        |            |
|          |                                                                                                    |                  |                |            |          |             |              |              | 28/Jun/17 4:38 AM      |        |            |
|          | Q Comme                                                                                                    | ent              |                |            |          |             |              |              | ✓ Agile                |        |            |
|          |                                                                                                    |                  |                |            |          |             |              |              | View on Board          |        |            |
|          |                                                                                                    |                  |                |            |          |             |              |              |                        |        |            |

Oops. Initiatives lose their Child issues section as soon as Portfolio isn't validly licensed.

# Where did our Initiative's child links go?

All the initial evidence suggests that the Initiative's Child links should have been preserved:

- the 'Child issues' section looks very similar to a standard Issue links section on issues
- there is even a special Portfolio link type in the database

```
jira=> select * From issuelinktype where pstyle ='jira_jpos_parent_child';
id linkname inward outward pstyle
10830 Parent-Child Link is child of is parent of jira_jpos_parent_child
(1 row)
```

and sometimes you will actually see issuelinks of this Portfolio link type:

```
jira=> select count(*) from issuelink where linktype in (select id from issuelinktype where
pstyle='jira_jpos_parent_child');
count
27
(1 row)
```

...despite all this, the **Child issues** section is not done with the standard issuelink table. I suspect that it was at first, but then the developers hit some limitation and moved on.

## Querying JSON in the entity\_property table

The **Child issues** relations are in fact stored in the entity\_property table. Specifically, as entity\_property entries on the child issues, e.g. IT-115:

```
jira=> select * from entity_property where entity_name='IssueProperty' and entity_id=(select jiraissue.id from
jiraissue JOIN project ON project.id=jiraissue.project WHERE project.pkey='IT' and issuenum=115);
[ RECORD 1 ]
id 26614
entity_name IssueProperty
entity_id 207404
property_key jpo-issue-properties
created 2017-06-27 16:31:25.103+00
updated 2017-06-27 18:50:42.744+00
json_value {"team_id":"26","parent_id":"207453"}
```

To find all parent-child relations, we can use Postgres' JSON support:

```
jira=> select entity_id AS child_id, (json_value::json->>'parent_id')::numeric AS parent_id from
entity_property where entity_name='IssueProperty' and property_key='jpo-issue-properties' limit 10;
child_id parent_id
  271643
  271621
   271611
  270022
              246074
  270021
             270020
  246076
             270020
  267996
             267715
  267931
             261600
  267894
              267737
  267807
              267731
(10 rows)
```

This information was inferred by the eternally useful technique of using database diffs to see what JIRA is doing.

## Restoring the links

ወ

So we have found where Portfolio stores the Initiative's links: in entity\_property. That is nice, but we do actually want issue links back in issuelink where they belong. Let's fix this with some SQL.

Database surgery ahead! Make sure you understand what is going on, and take a backup beforehand.

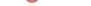

| jira=> | jira=> select * From issuelinktype where pstyle ='jira_jpos_parent_child'; |             |              |                        |  |  |  |
|--------|----------------------------------------------------------------------------|-------------|--------------|------------------------|--|--|--|
| id     | linkname                                                                   | inward      | outward      | pstyle                 |  |  |  |
| 10830  | Parent-Child Link                                                          | is child of | is parent of | jira_jpos_parent_child |  |  |  |
|        |                                                                            |             |              |                        |  |  |  |

#### To make this link type 'normal' just remove the pstyle:

jira=> update issuelinktype set pstyle=null where pstyle='jira\_jpos\_parent\_child';

Next we need to create a bunch of issuelink records, one for each of those parent relations stored in JSON in entity\_property

The issuelink table looks like this:

```
jira=> select * From issuelink limit 5;
  id
      linktype source destination sequence
 10050
           10010 14415
                               14414
 10051
           10010 14354
10010 14418
                               11616
 10052
                               14302
           10230 188337
149751
                              188267
 10054
        10010 14443
                               14440
(5 rows)
```

So we just need to insert the parent-child IDs we obtained from entity\_property above.

Now for a few tedious details. You'll note the id field - we'll need to create our new records with monotonically increasing values. Furthermore, Jira's crusty database library Ofbiz tracks the maximum ID of each other table's ID in its sequence\_value\_item table, to the nearest 10:

```
jira=> select * from sequence_value_item where seq_name='IssueLink';
seq_name seq_id
IssueLink 244210
(1 row)
jira=> select max(id) from issuelink;
max
244178
(1 row)
```

So our job is to calculate new IDs, then update sequence\_value\_item afterwards.

Here is some SQL that does the job, including fixing the issuelinktype if you hadn't already done so above.

```
-- https://www.redradishtech.com/pages/viewpage.action?pageId=14483457
begin;
create temp sequence issuelink_seq start with 99999; -- https://stackoverflow.com/questions/37057643/postgresql-
starting-a-sequence-at-maxthe-
column1
select setval('issuelink_seq', (select max(id::bigint)+1 from issuelink));
WITH jpolinks AS (
   select entity_id AS child_id, (json_value::json->>'parent_id')::numeric AS parent_id from entity_property
where entity_name='IssueProperty' and property_key='jpo-issue-
properties')
, newissuelinks AS (
  select nextval('issuelink_seq') AS id
        , jpolinktype.id AS linktype
        , parent_id AS source
        , child_id as destination
        , null::numeric AS sequence
  from jpolinks
   CROSS JOIN (select id from issuelinktype where linkname='Parent-Child Link') jpolinktype
  where parent_id is not null -- the parent_id JSON is sometimes empty
   and not exists (select * From issuelink where source=parent_id and destination=child_id and
linktype=jpolinktype.id) -- don't double-
insert
)
insert into issuelink select * from newissuelinks;
update sequence_value_item set seq_id=nextval('issuelink_seq') where seq_name='IssueLink';
update issuelinktype set pstyle=null where pstyle='jira_jpos_parent_child';
commit;
```

After running the above, you will have to restart Jira for the changes to take effect.

After the restart, Initiative issues will have a new is parent of link section, duplicating the links seen in the Portfolio-generated Child issues section:

| <b>5</b> | Refine IT                        | Processes a                    | and Proce         | dures       |         |         |                                                  |          |     |  |
|----------|----------------------------------|--------------------------------|-------------------|-------------|---------|---------|--------------------------------------------------|----------|-----|--|
|          | 🖋 Edit 🛛 📿 Commen                | it Assign Mo                   | re 👻 To Do        | In Progress | Done    | On Hold | Awaiting User Respo                              | onse     | A   |  |
| F        |                                  |                                |                   |             |         |         |                                                  | Ś        | đ   |  |
|          | ✓ Details                        |                                |                   |             |         | ,       | People                                           |          |     |  |
| 손        | Туре:                            | <ul> <li>Initiative</li> </ul> | Status:           | DRA         | (FT     |         | Assignee:                                        |          |     |  |
| <u>~</u> | Priority:                        | ● P3                           | Resolution:       | Unre        | esolved |         | Onassigned                                       |          |     |  |
| V        | Affects Version/s:               | None                           | Fix Version/s:    | Non         | e       |         | Assign to me                                     |          |     |  |
|          | Labels:                          | None                           |                   |             |         |         | Reporter:                                        |          |     |  |
| 品        | <ul> <li>Description</li> </ul>  |                                |                   |             |         |         |                                                  |          |     |  |
| జ్రా     | Click to add description         |                                |                   |             |         |         | Votes:                                           |          |     |  |
| Ċ        | . Attackments                    |                                |                   |             |         |         | • Vote for this issue                            |          |     |  |
| <u>e</u> | <ul> <li>Attachments</li> </ul>  |                                |                   |             |         | •••     | Watchers:<br>1 Start watching                    | this iss | sue |  |
|          |                                  | 🖓 Drop files to                | attach, or brows  | se.         |         |         |                                                  |          |     |  |
|          | ι                                |                                |                   |             |         | •       | <ul> <li>Dates</li> </ul>                        |          |     |  |
|          |                                  |                                |                   |             |         |         | Created:                                         |          |     |  |
|          | <ul> <li>Issue Links</li> </ul>  |                                |                   |             |         | +       | 28/Jun/17 4:38 AM                                |          |     |  |
|          | is parent of                     |                                |                   |             |         |         | Updated:<br>28/Jun/17 4:50 AM                    |          |     |  |
|          | HT-115 Onboardin                 | g Process Improven             | nents             | DRAF        | т       |         | Resolved:                                        |          |     |  |
|          | 🛃 IT-157 Patch Rele              |                                | 28/Jun/17 4:38 AM |             |         |         |                                                  |          |     |  |
|          | 🛃 IT-171 Refresh IT              | Confluence Page                |                   | DRAF        | т       |         |                                                  |          |     |  |
|          | 🛃 IT-154 Offboardir              | ng Process Improver            | ments             | DONE        |         |         | <ul> <li>Agile</li> <li>View on Board</li> </ul> |          |     |  |
|          | 🛃 IT-155 Purchasing              | g Workflow Improve             | ments             | DONE        |         |         | view on board                                    |          |     |  |
|          | 🛃 <del>IT-156</del> Change Ma    | anagement Improve              | ments             | DONE        | E       |         |                                                  |          |     |  |
|          | <ul> <li>Child issues</li> </ul> |                                |                   |             |         |         |                                                  |          |     |  |
|          | 🖌 IT-115 Onboardii               | ng Process Improve             | ments             | DRAFT       | Unassig | ined    |                                                  |          |     |  |
|          | 4 IT-154 Offboardi               | ng Process Improve             | ments             | DONE        | Unassig | ined    |                                                  |          |     |  |
|          | F IT-155 Purchasin               |                                |                   | DONE        | Unassig |         |                                                  |          |     |  |
|          |                                  | lanagement Improv              |                   | DONE        |         |         |                                                  |          |     |  |
|          | IT-157 Patch Rel                 |                                |                   | DRAFT       |         |         |                                                  |          |     |  |
|          | 😽 IT-171 Refresh IT              | Confluence Page                |                   | DRAFT       | Unassig | ined    |                                                  |          |     |  |
| 0        | V Achiviby                       |                                |                   |             |         |         |                                                  |          |     |  |
| >>       | Activity                         |                                |                   |             |         |         |                                                  |          |     |  |

then when you disable Portfolio, the  $\mbox{Child issues}$  section disappears, and you are where you want to be.

### 

| 2019-11-11 00:59:59,234 ajp-nio-127.0.0.100-8009-exec-4059 WARN jturner 59x3059696x3 56p7sr 10.36.2.100 /browse /CC-5353 [c.a.r.j.p.w.children.condition.ChildIssuesPanelVisibilityCondition] Exception when evaluating if child issues panel should be displayed. |
|----------------------------------------------------------------------------------------------------|
| com.atlassian.rm.common.env.EnvironmentPortfoliolNotAvailableException: com.atlassian.rm.common.bridges.api.                                                                                                    |
| plugins.PluginNotAvailableException                                                                                                    |
| ${\tt at \ com.atlassian.rm.common.env.license.JiraLicenseService.getLicenseInformation (JiraLicenseService.java:)} \\$                                                                                                    |
| 36)                                                                                                    |
| at com.atlassian.rm.common.env.license.JiraLicenseService.isLicensed(JiraLicenseService.java:45)                                                                                                    |
| at com.atlassian.rm.jpo.plugin.webpanels.children.condition.ChildIssuesPanelVisibilityCondition.                                                                                                    |
| isLicensed(ChildIssuesPanelVisibilityCondition.java:81)                                                                                                    |
| at com.atlassian.rm.jpo.plugin.webpanels.children.condition.ChildIssuesPanelVisibilityCondition.                                                                                                    |
| shouldChildrenBeVisible(ChildIssuesPanelVisibilityCondition.java:68) at com.atlassian.rm.jpo.plugin.                                                                                                    |
| webpanels.children.condition.ChildIssuesPanelVisibilityCondition.shouldDisplay                                                                                                    |
| (ChildIssuesPanelVisibilityCondition.java:54)                                                                                                    |
| at com.atlassian.plugin.web.Default $WebInterfaceManager.filterFragmentsByCondition$                                                                                                    |
| (DefaultWebInterfaceManager.java:154)                                                                                                    |
| $\verb+at+com.at+lassian.plugin.web.DefaultWebInterfaceManager.getDisplayableWebPanelDescriptors$                                                                                                    |
| (DefaultWebInterfaceManager.java:117)                                                                                                    |
| 2 filtered                                                                                                    |
| at java.lang.reflect.Method.invoke(Method.java:498)                                                                                                    |
|                                                                                                    |

In Jira's Manage apps admin page you will find these two vestigial plugins:

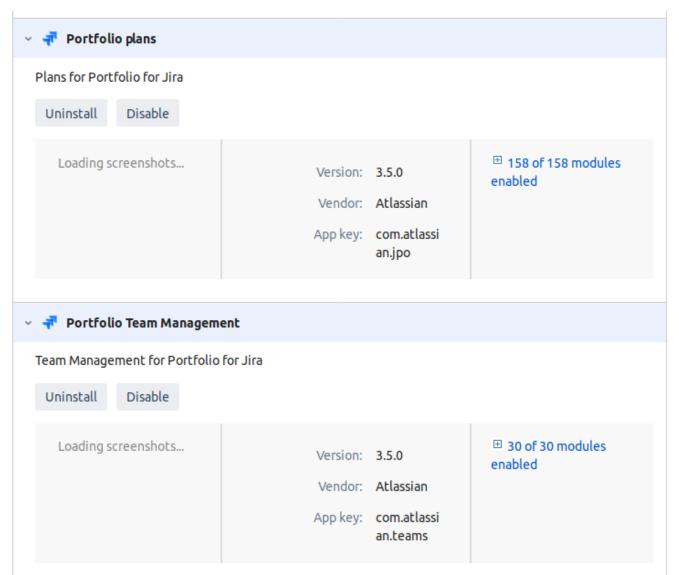

Uninstall them and your Jira should be back to normal. Jira's plugin system lets plugin authors package reusable parts as separate plugins, but isn't smart enough to uninstall them when the parent plugin is uninstalled.